# **DATACARD® CAPTURE PLUG-IN TOOL**

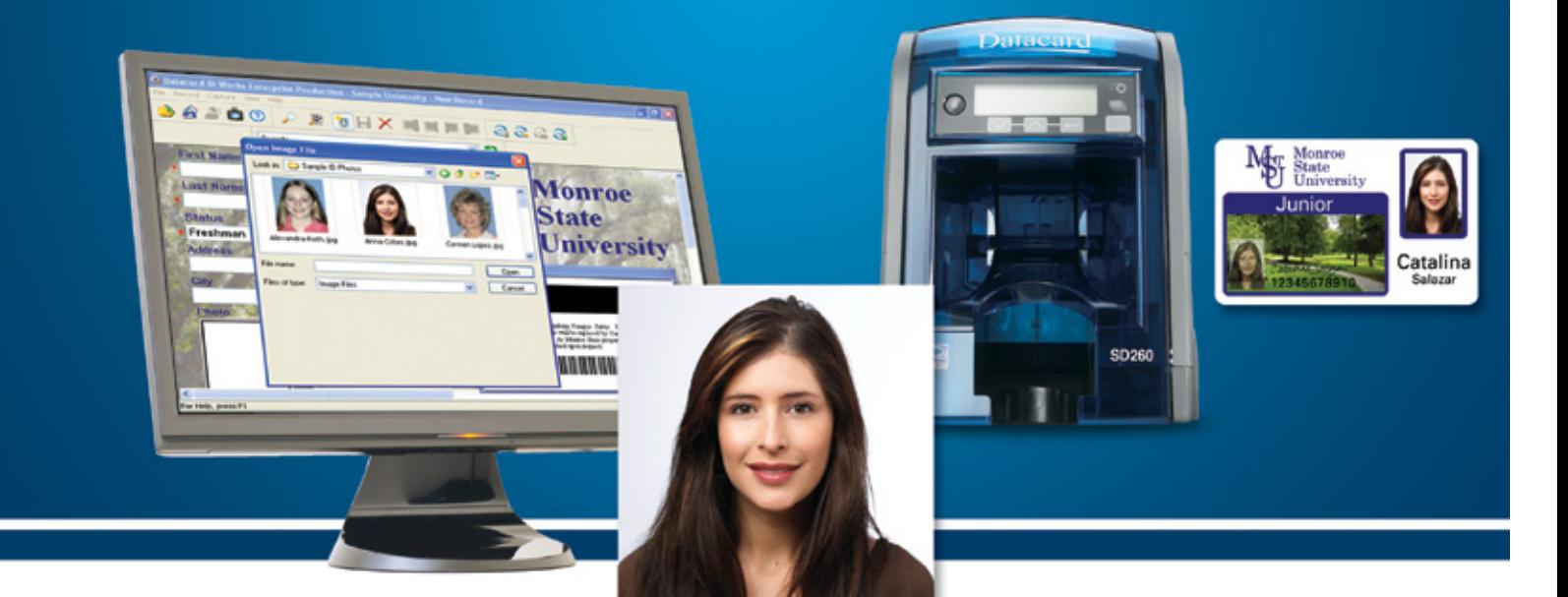

## *Easily upgrade your photo ID issuance program*

- Easy to install, easy to use
- Offers four convenient options for incorporating high-quality images on personalized ID cards, including:
	- Import an existing photo file
	- Use a TWAIN-compliant capture device
	- Capture a photo from video
	- Connect device to a variety of DSLR cameras

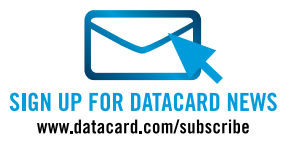

# **Increase photo capture flexibility with the free Capture Plug-in Tool**

The Datacard® Capture Plug-in Tool works seamlessly with Datacard® identification software to make capturing images for photo ID cards fast and easy. In addition to easily importing an existing photo file, the free Capture Plug-in Tool enables issuers to use their favorite marketready camera to capture and import images from both video and photo settings.

The Capture Plug-in Tool works in combination with Datacard® identification solutions to provide everything needed to launch a successful ID card program. The Datacard® identification software platform features an innovative, modular design that lets you upgrade capabilities as needed. The Capture Plug-in Tool, identification software, and Datacard® desktop printers are fully-integrated, which ensures simple installation and minimal set-up time.

### **Increase photo capture functionality with a variety of editing features**

**Auto Capture.** When an operator initiates a photo capture, the camera takes the picture without further operator intervention. This option is ideal when speed is a prime consideration.

**Auto Crop.** Once the image has been captured, it is automatically cropped and appears in the ID Works photo field. Images are automatically cropped based on settings defined during set-up, which helps ensure consistent cropping.

**Manual Capture From Video.** Operators view live stream video on their monitor. Once the image box is clicked, the image is frozen and then captured.

**Manual Crop.** Once the image has been captured, the crop screen will appear. The operator can easily adjust the crop by clicking and dragging the image box.

**Photo Enhancement Screen.** This screen provides up to 27 thumbnails to choose from, each with a unique combination of brightness, saturation and contrast.

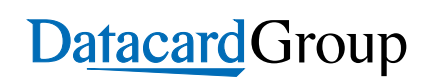

# **Intuitive interface makes capturing images fast and easy**

Datacard® identification software automatically opens a digital card layout on your computer screen. Simply right-click on the photo box, then select "Capture Source" from the toolbar and choose your source from the drop-down window. Choose from any of the four easy-touse photo capture options below.

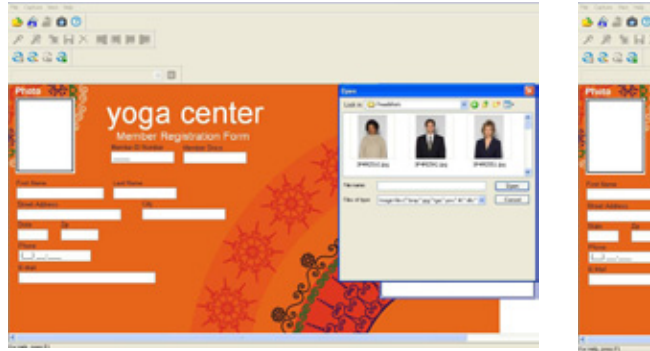

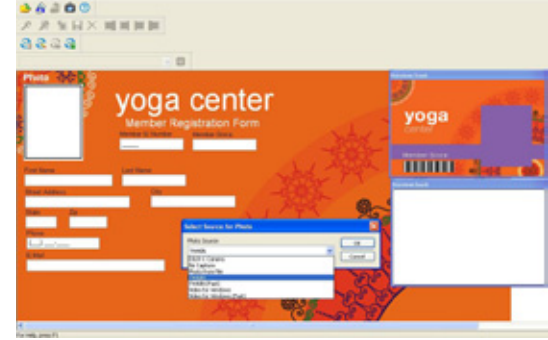

### **Import an existing photo file**

- 1. Right-click 'Photo Field'
- 2. Select 'Import'
- 3. Select your image from the folder

#### **Use a TWAIN-compliant capture device**

- 1. Right-click 'Photo Field'
- 2. Select 'Capture Source'
- 3. Click the drop-down menu
- 4. Select 'TWAIN', click 'OK'
- 5. Double-click the photo field to capture a new image

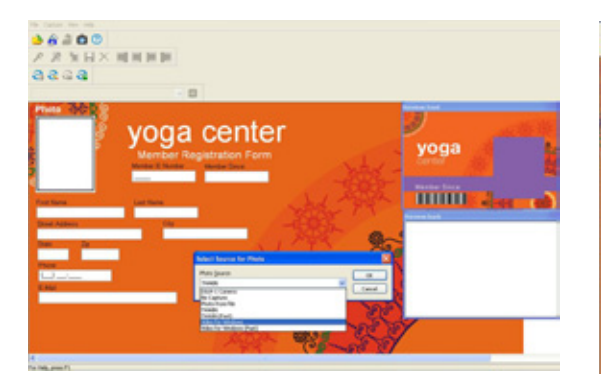

### **Capture a photo image from imported video**

- 1. Right-click 'Photo Field'
- 2. Select 'Capture Source'
- 3. Click the drop-down menu
- 4. Select 'Video for Windows', click 'OK'
- 5. Double-click the photo field to capture a new image

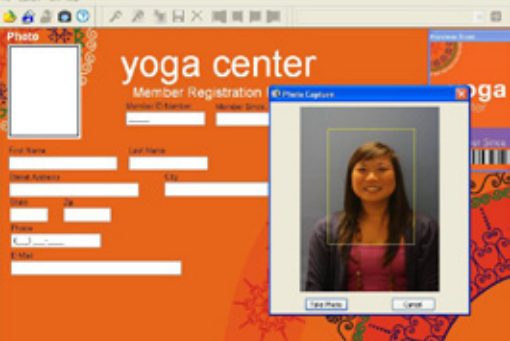

#### **Connect device to a variety of DSLR Cameras\***

- 1. Right-click 'Photo Field'
- 2. Select 'Capture Source'
- 3. Click the drop-down menu
- 4. Select 'DSLR', click 'OK'
- 5. Double-click the photo field to capture a new image

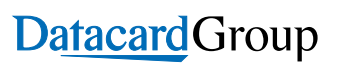

#### **CORPORATE HEADQUARTERS**

11111 Bren Road West

Minnetonka, Minnesota 55343-9015

Phone: +1 952 933 1223

www.datacard.com

info@datacard.com

Datacard is a registered trademark and/or service mark of DataCard Corporation in the United States and/ or other countries. Canon is a registered trademark of Canon U.S.A, Inc.

©2010 DataCard Corporation. All rights reserved. Specifications subject to change without notice. Solution configuration is subject to financial card association guidelines in your region. Printed in U.S.A.

\* Datacard has approved 11 Canon® DSLR cameras, including: Canon EOS-1D Mark III, Canon EOS 40D, Canon EOS-1Ds Mark III, Canon EOS 450D/Rebel XSi, Canon EOS 1000D/Rebel XS, Canon EOS 5D Mark II, Canon EOS 50D, Canon EOS 500D/Rebel T1i, Canon EOS 7D, Canon EOS-1D, Mark IV and Canon EOS 550D/Rebel T2i